### **OPERATING MANUAL**

ba75792e06 10/2017

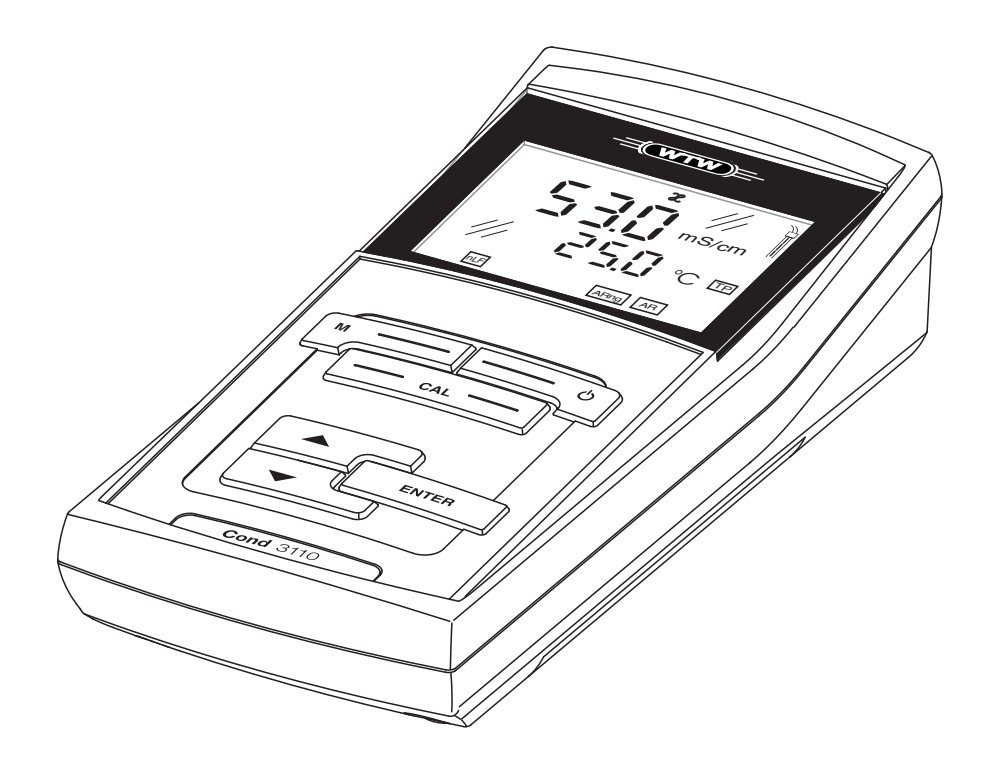

# Cond 3110

CONDUCTIVITY METER

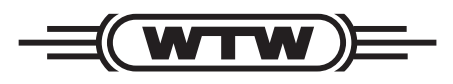

a xylem brand

<span id="page-1-0"></span>**Copyright** © 2017 Xylem Analytics Germany GmbH Printed in Germany.

# **Cond 3110 - Contents**

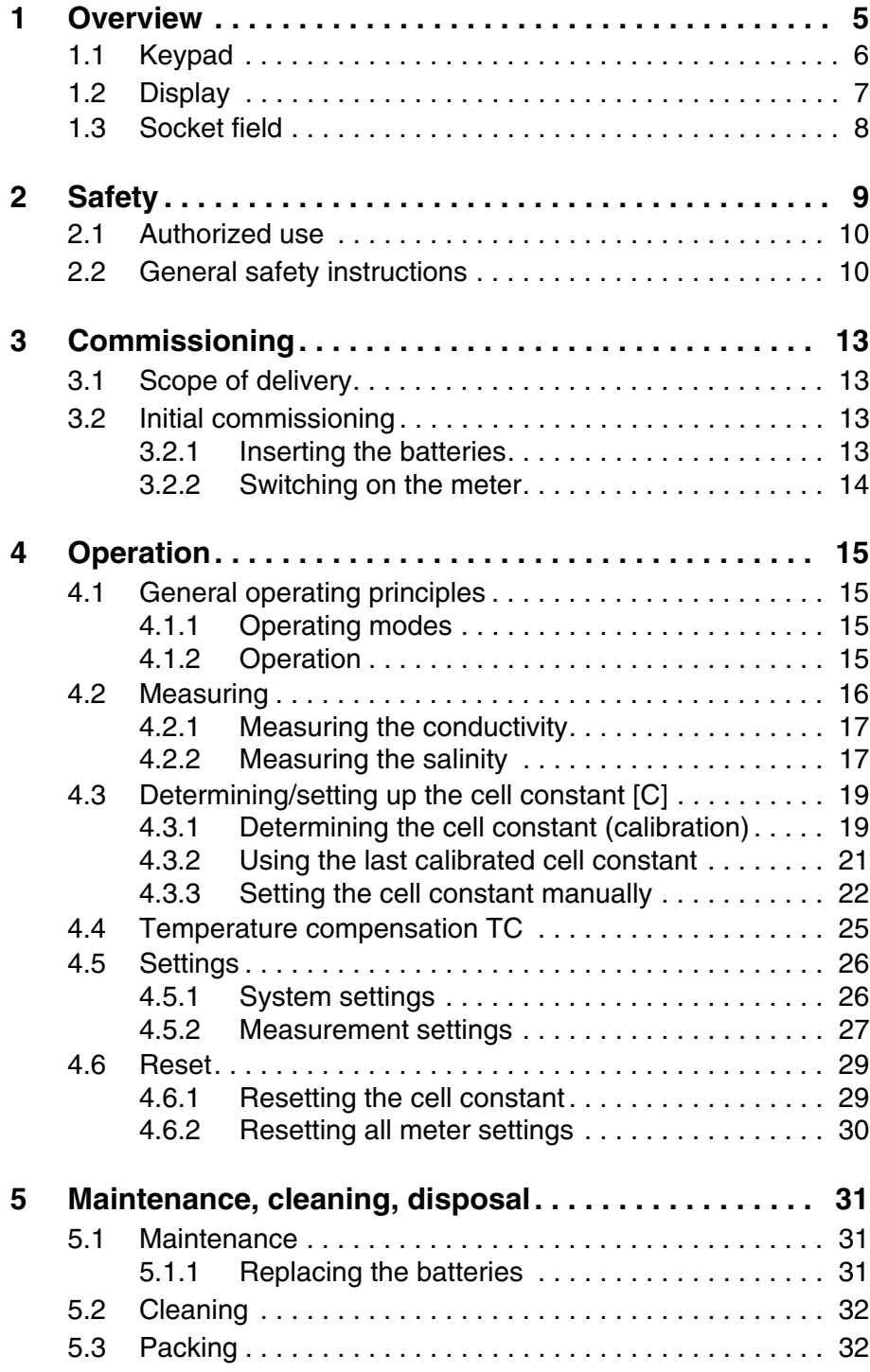

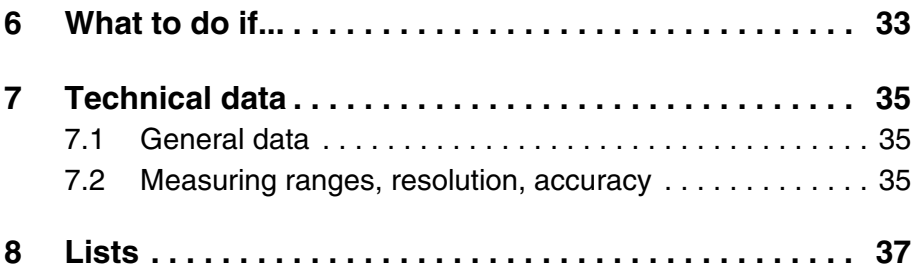

# <span id="page-4-0"></span>**1 Overview**

The Cond 3110 compact precision conductivity meter enables you to perform conductivity measurements quickly and reliably. The Cond 3110 provides the maximum degree of operating comfort, reliability and measuring certainty for all applications. The proven procedures for determining or adjusting the cell constant support your work with the conductivity meter.

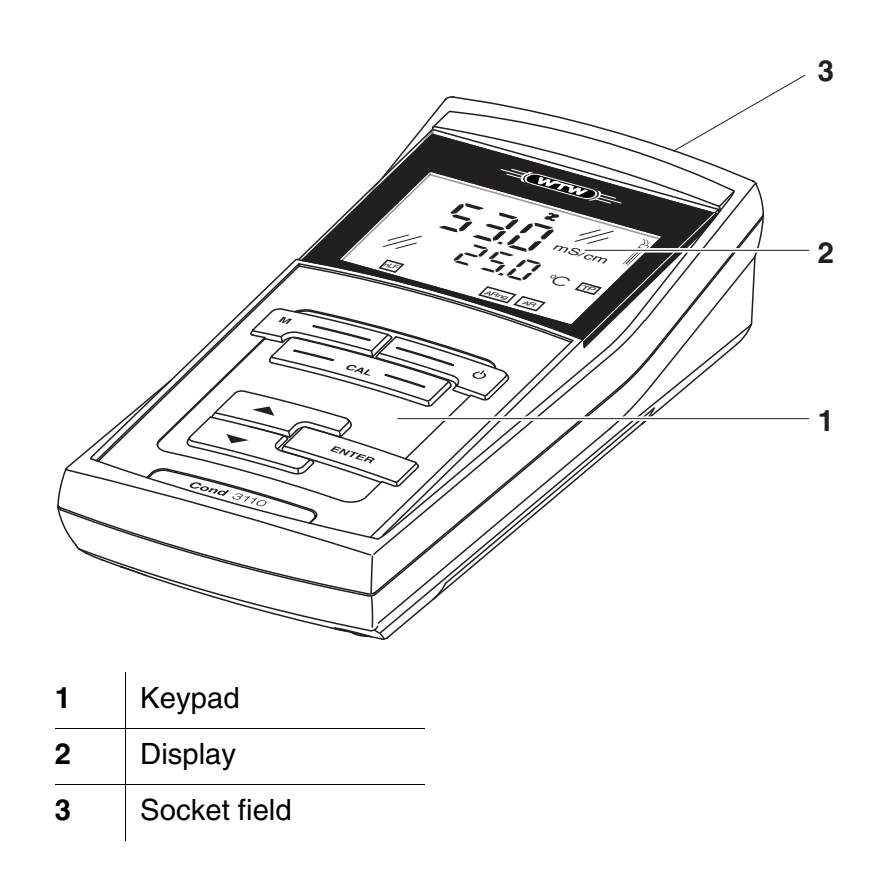

### <span id="page-5-1"></span><span id="page-5-0"></span>**1.1 Keypad**

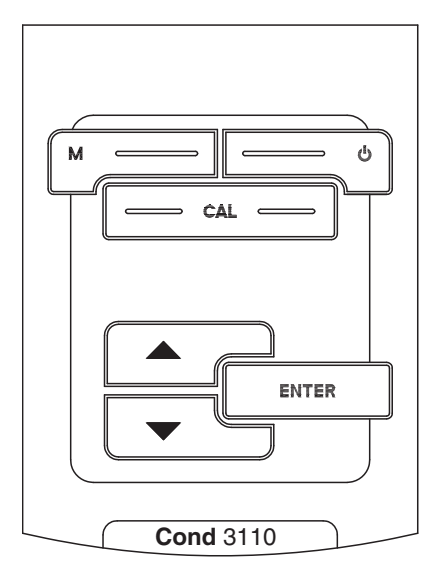

In this operating manual, keys are indicated by brackets <..> . The key symbol (e.g. **<ENTER>**) generally indicates a short keystroke (under 2 sec) in this operating manual. A long keystroke (approx. 2 sec) is indicated by the underscore behind the key symbol (e.g. **<ENTER**\_**>**).

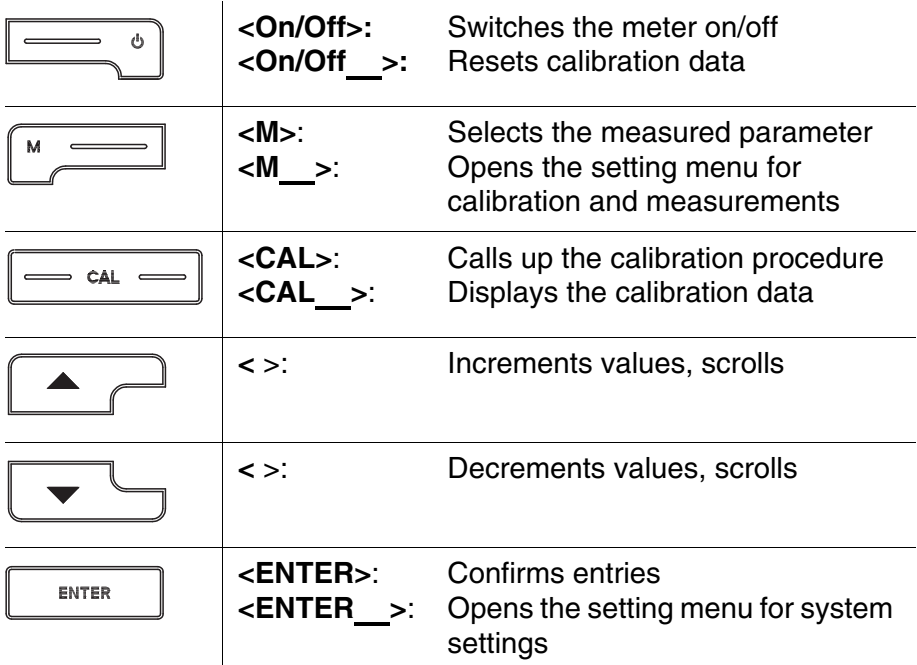

#### <span id="page-6-1"></span><span id="page-6-0"></span>**1.2 Display**

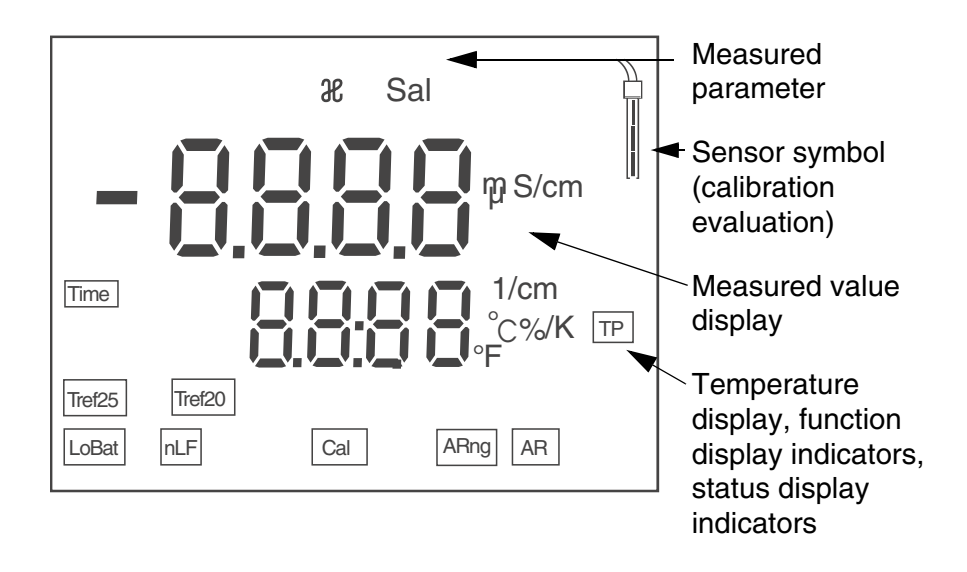

#### **Status display indicators**

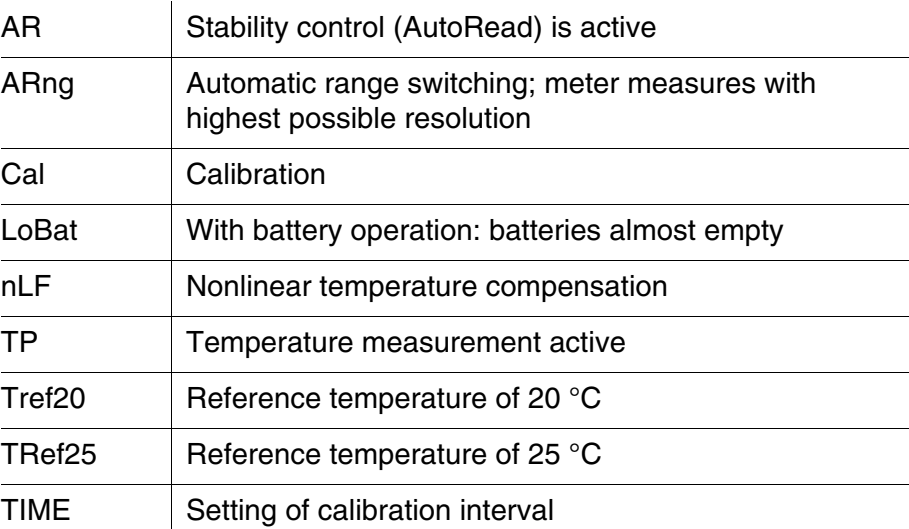

#### <span id="page-7-1"></span><span id="page-7-0"></span>**1.3 Socket field**

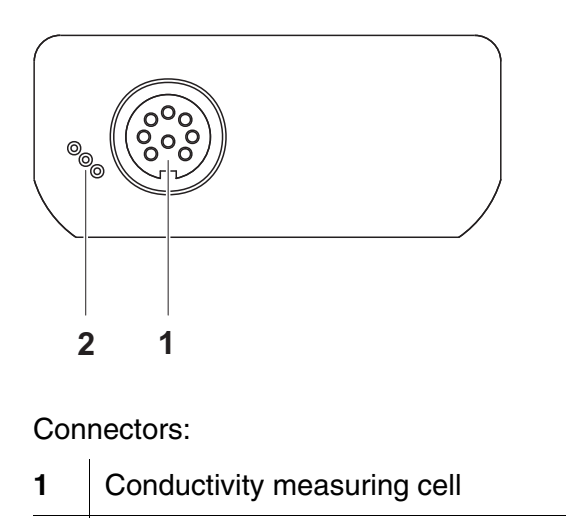

**2** Service interface

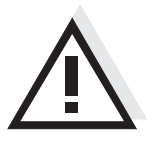

#### **Caution**

**Only connect sensors to the meter that cannot return any voltages or currents that are not allowed (> SELV and > current circuit with current limiting).** 

**Almost all customary measuring cells fulfill these conditions.**

# <span id="page-8-2"></span><span id="page-8-0"></span>**2 Safety**

This operating manual contains basic instructions that you must follow during the commissioning, operation and maintenance of the meter. Consequently, all responsible personnel must read this operating manual before working with the meter. The operating manual must always be available within the vicinity of the meter. **Target group** The meter was developed for work in the field and in the laboratory. Thus, we assume that, as a result of their professional training and experience, the operators will know the necessary safety precautions to take when handling chemicals. **Safety instructions** Safety instructions in this operating manual are indicated by the warning symbol (triangle) in the left column. The signal word (e.g. "Caution") indicates the level of danger: **Warning**

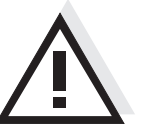

<span id="page-8-1"></span>**indicates instructions that must be followed precisely in order to avoid possibly great dangers to personnel.**

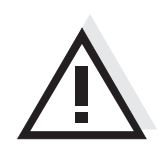

#### **Caution**

**indicates instructions that must be followed precisely in order to avoid the possibility of slight injuries or damage to the meter or the environment.**

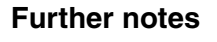

#### **Note**

indicates notes that draw your attention to special features.

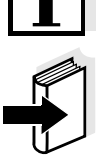

#### **Note**

indicates cross-references to other documents, e.g. operating manuals.

#### <span id="page-9-2"></span><span id="page-9-0"></span>**2.1 Authorized use**

Authorized use of the meter consists exclusively of the measurement of conductivity, temperature and salinity in a laboratory or field environment.

The technical specifications as given in [chapter 7 TECHNICAL](#page-34-3) DATA must be observed. Only the operation and running of the meter according to the instructions given in this operating manual is authorized. Any other use is considered **unauthorized**.

#### <span id="page-9-1"></span>**2.2 General safety instructions**

This meter is constructed and tested in compliance with the IEC 1010 safety regulations for electronic measuring instruments. It left the factory in a safe and secure technical condition.

<span id="page-9-3"></span>**Function and operational safety** The smooth functioning and operational safety of the meter can only be guaranteed if the generally applicable safety measures and the specific safety instructions in this operating manual are followed during operation.

> The smooth functioning and operational safety of the meter can only be guaranteed under the environmental conditions that are specified in [chapter 7 TECHNICAL](#page-34-3) DATA.

> If the meter was transported from a cold environment to a warm environment, the formation of condensate can lead to the faulty functioning of the meter. In this event, wait until the temperature of the meter reaches room temperature before putting the meter back into operation.

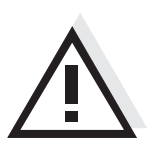

#### **Caution**

**The meter is only allowed to be opened by authorized personnel.**

**Safe operation** If safe operation is no longer possible, the meter must be taken out of service and secured against inadvertent operation! Safe operation is no longer possible if the meter:

- has been damaged in transport
- has been stored under adverse conditions for a lengthy period of time
- is visibly damaged
- $\bullet$  no longer operates as described in this manual.

If you are in any doubt, please contact the supplier of the meter.

#### **Obligations of the purchaser**

The purchaser of this meter must ensure that the following laws and guidelines are observed when using dangerous substances:

- EEC directives for protective labor legislation
- National protective labor legislation
- Safety regulations
- Safety datasheets of the chemical manufacturers.

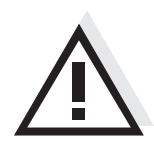

#### **Caution**

**In addition to the safety instructions mentioned here, also follow the safety instructions of the sensors used. The operating manuals of the sensors are available on the supplied CD and on the Internet under www.WTW.com.**

# <span id="page-12-0"></span>**3 Commissioning**

#### <span id="page-12-6"></span><span id="page-12-1"></span>**3.1 Scope of delivery**

- Conductivity meter Cond 3110
- 4 batteries 1.5 V Mignon type AA
- Short instructions
- CD-ROM with detailed operating manual

#### <span id="page-12-5"></span><span id="page-12-2"></span>**3.2 Initial commissioning**

Perform the following activities:

- Insert the supplied batteries
- Switch on the meter.

#### <span id="page-12-3"></span>**3.2.1 Inserting the batteries**

<span id="page-12-4"></span>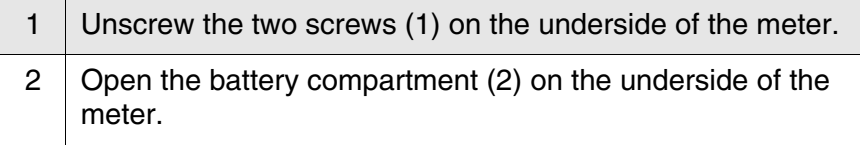

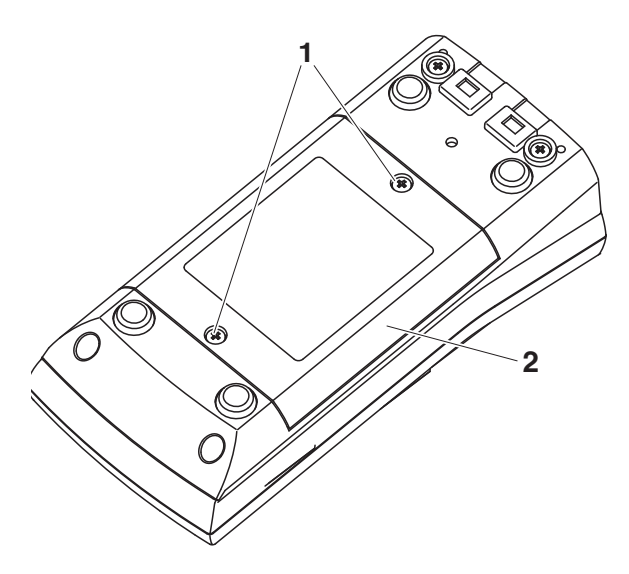

3 Place four batteries (type Mignon AA) in the battery compartment.

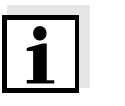

#### **Note**

Alternatively, you can also use Ni-MH rechargeable batteries (type

Mignon AA). In order to charge the batteries, an external charging device is required.

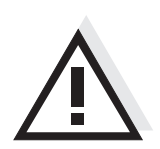

**Caution**

**Make sure that the poles of the batteries are the right way round. The ± signs on the batteries must correspond to the ± signs in the battery compartment.** 

4 Close the battery compartment (2) and tighten the screws (1).

#### <span id="page-13-2"></span><span id="page-13-0"></span>**3.2.2 Switching on the meter**

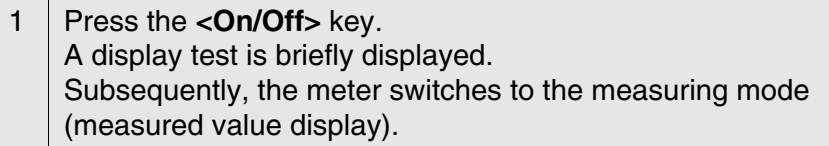

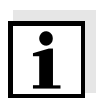

#### <span id="page-13-1"></span>**Note**

The meter has an energy saving feature to avoid unnecessary battery depletion during battery operation.

The energy saving feature switches off the meter if no key was pressed during the specified interval (setting the switch-off interval see [section](#page-25-2)  [4.5.1\)](#page-25-2).

### <span id="page-14-0"></span>**4 Operation**

#### <span id="page-14-1"></span>**4.1 General operating principles**

This section contains basic information on the operation of the Cond 3110.

#### <span id="page-14-2"></span>**4.1.1 Operating modes**

The meter has the following operating modes:

- Measurement The display indicates the measurement data in the measured value display
- Calibration The display guides you through a calibration procedure with calibration information
- Configuration The system menu or a sensor menu with submenus, settings and functions is displayed

#### <span id="page-14-3"></span>**4.1.2 Operation**

- **Keys** The meter is operated via keys. The keys can have different functions with long or short keystrokes.
- **Functions** Generally, with a short keystroke a function is carried out. A long keystroke opens a setting menu.

In a setting menu, settings are selected with the **<** >< > keys. A setting is confirmed with **<ENTER>**. With confirming, the setting is finished and the next setting is displayed.

**Representation** In this operating manual, keys are indicated by brackets <..>. The key symbol (e.g. **<ENTER>**) generally indicates a short keystroke (under 2 sec) in this operating manual. A long keystroke (approx. 2 sec) is indicated by the underscore behind the key symbol (e.g. **<ENTER**\_**>**).

#### <span id="page-15-0"></span>**4.2 Measuring**

**Preparatory activities** Perform the following preparatory activities when you want to measure:

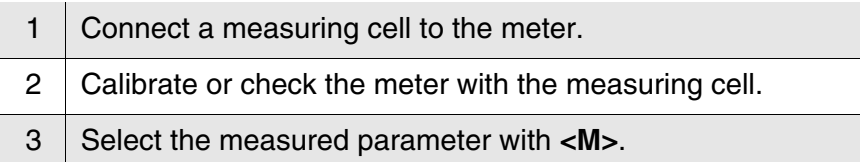

**Stability control AutoRead** During the measuring procedure, the stability control function is automatically activated. The stability has a considerable effect on the reproducibility of the measured value.

> The Stability control function checks whether the measured values are stable within the monitored time interval.

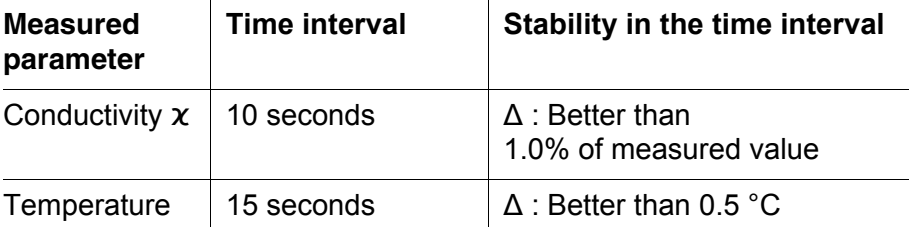

The minimum duration until a measured value is assessed as stable is the monitored time interval. The actual duration is mostly longer.

<span id="page-15-1"></span>**Temperature sensor** The temperature measurement is absolutely essential for a reproducible conductivity measurement. If a temperature sensor is integrated in the sensor, it is indicated on the display by TP.

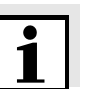

#### **Note**

The conductivity meter automatically recognizes the type of the temperature sensor used. Therefore, you can connect measuring cells with an NTC30 or Pt1000.

#### <span id="page-16-0"></span>**4.2.1 Measuring the conductivity**

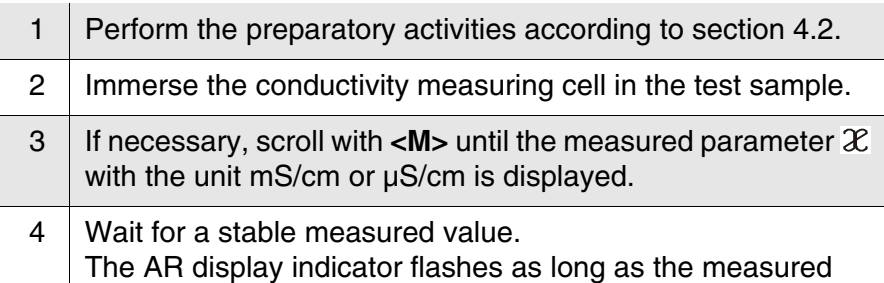

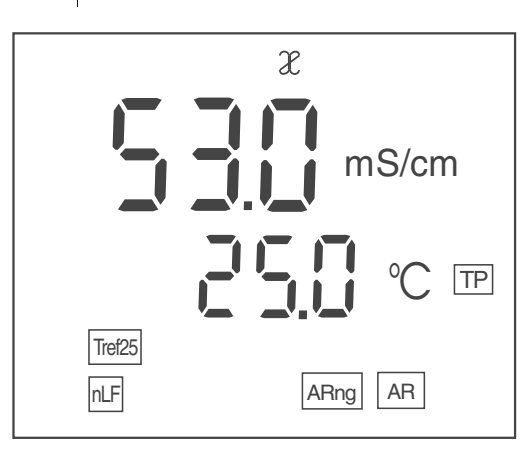

value is not yet stable.

#### <span id="page-16-1"></span>**4.2.2 Measuring the salinity**

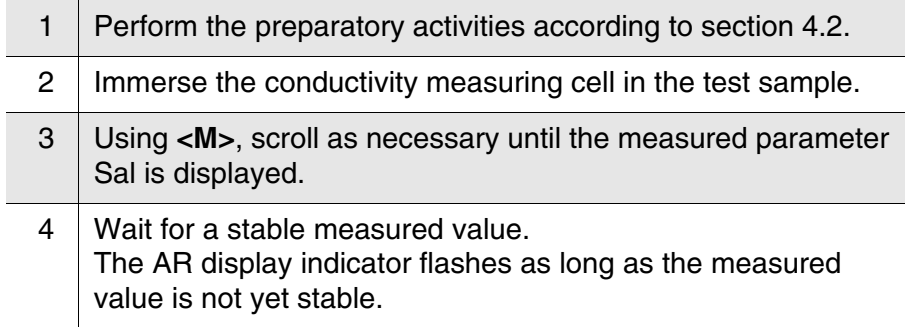

Sal  
\n
$$
\begin{array}{c}\n\begin{array}{c}\n\text{Sal} \\
\hline\n\end{array} \\
\begin{array}{c}\n\text{Sal} \\
\hline\n\end{array} \\
\begin{array}{c}\n\text{Sal} \\
\hline\n\end{array} \\
\begin{array}{c}\n\text{Sal} \\
\hline\n\end{array} \\
\begin{array}{c}\n\text{Sal} \\
\hline\n\end{array} \\
\begin{array}{c}\n\text{Sal} \\
\hline\n\end{array} \\
\begin{array}{c}\n\text{Sal} \\
\hline\n\end{array} \\
\begin{array}{c}\n\text{Sal} \\
\hline\n\end{array} \\
\begin{array}{c}\n\text{Sal} \\
\hline\n\end{array} \\
\begin{array}{c}\n\text{Sal} \\
\hline\n\end{array} \\
\begin{array}{c}\n\text{Sal} \\
\hline\n\end{array} \\
\begin{array}{c}\n\text{Sal} \\
\hline\n\end{array} \\
\begin{array}{c}\n\text{Sal} \\
\hline\n\end{array} \\
\begin{array}{c}\n\text{Sal} \\
\hline\n\end{array} \\
\begin{array}{c}\n\text{Sal} \\
\hline\n\end{array} \\
\begin{array}{c}\n\text{Sal} \\
\hline\n\end{array} \\
\begin{array}{c}\n\text{Sal} \\
\hline\n\end{array} \\
\begin{array}{c}\n\text{Sal} \\
\hline\n\end{array} \\
\begin{array}{c}\n\text{Sal} \\
\hline\n\end{array} \\
\begin{array}{c}\n\text{Sal} \\
\hline\n\end{array} \\
\begin{array}{c}\n\text{Sal} \\
\hline\n\end{array} \\
\begin{array}{c}\n\text{Sal} \\
\hline\n\end{array} \\
\begin{array}{c}\n\text{Sal} \\
\hline\n\end{array} \\
\begin{array}{c}\n\text{Sal} \\
\hline\n\end{array} \\
\begin{array}{c}\n\text{Sal} \\
\hline\n\end{array} \\
\begin{array}{c}\n\text{Sal} \\
\hline\n\end{array} \\
\begin{array}{c}\n\text{Sal} \\
\hline\n\end{array} \\
\begin{array}{c}\n\text{Sal} \\
\hline\n\end{array} \\
\begin{array}{c}\n\text{Sal} \\
\hline\n\end{array} \\
\begin{array}{c}\n\text{Sal} \\
\hline\n\end{array} \\
\begin{
$$

#### <span id="page-18-4"></span>**Why determine/set up the cell constant?** Due to aging, the cell constant slightly changes. As a result, an inexact measured value is displayed. Calibration determines the current value of the cell constant and stores this value in the meter. Thus, you should calibrate at regular intervals. You can either determine the cell constant of the conductivity measuring cell in the range  $0.450...0.500$  cm<sup>-1</sup> or  $0.800...0.880$  cm<sup>-1</sup> by calibration in the control standard 0.01 mol/l KCl, or adjust it manually in the range  $0.800...0.880$  cm<sup>-1</sup>. Besides, the fixed cell constant 0.475 cm<sup>-1</sup> can be selected. **Cleaning interval (***Int.C***)** After the adjusted cleaning interval has expired the sensor symbol flashes and thus reminds you to clean the measuring cell. It is still possible to measure. The cleaning interval (*Int.C*) is set to 180 days (d180) in the factory. You can change the interval (see [section 4.5.2\)](#page-26-0).

<span id="page-18-2"></span><span id="page-18-0"></span>**4.3 Determining/setting up the cell constant [C]**

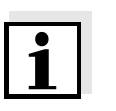

#### <span id="page-18-5"></span><span id="page-18-3"></span>**Note**

In order to maintain the high measurement accuracy of the measuring system, clean the measuring cell and recalibrate after the cleaning interval has expired.

#### <span id="page-18-1"></span>**4.3.1 Determining the cell constant (calibration)**

**Determining the cell constant (calibration in control standard)**

1 Press **<CAL>** repeatedly until *CAL CELL* is displayed.

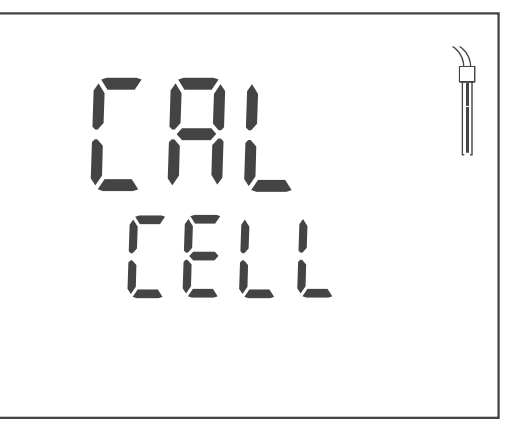

<sup>2</sup> Press **<ENTER>** or **<CAL**\_**>** to confirm the selection of *CAL CELL*.

The cell constant of the last calibration is displayed.

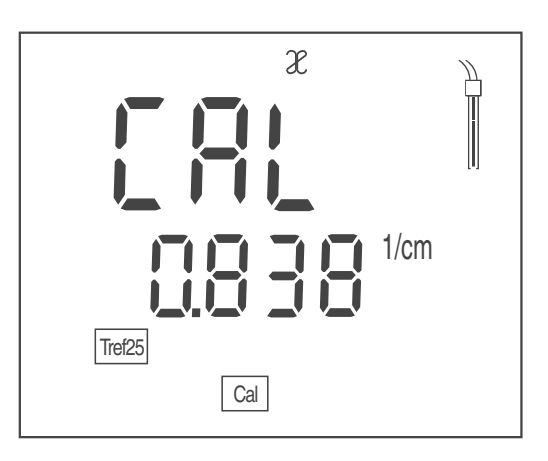

- 3 | Immerse the measuring cell in the control standard solution, 0.01 mol/l KCI.
- 4 Start the calibration with **<ENTER>**. The determination of the cell constant with stability control starts. The  $AR$  display indicator flashes until there is a stable signal. The cell constant determined is displayed. The meter automatically stores the cell constant.

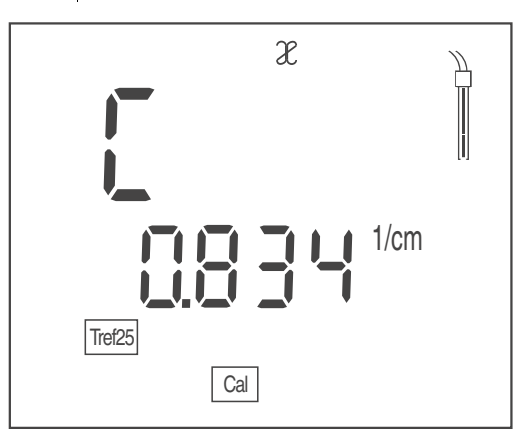

5 Switch to the measuring mode with **<ENTER>**. The determined cell constant is used.

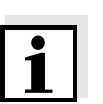

#### **Note**

If the error message *E3* appears, refer to [chapter 6 WHAT](#page-32-1) TO DO IF...

**Stability control** During calibration, the stability control is automatically activated.

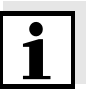

# **Note**

This method of automatically determining the cell constant by calibration in the 0.01 mol/l KCL control standard solution can only be used for measuring cells with cell constants in the range 0.450 ...  $0.500 \text{ cm}^{-1}$  or  $0.800 \dots 0.880 \text{ cm}^{-1}$ .

<span id="page-20-1"></span><span id="page-20-0"></span>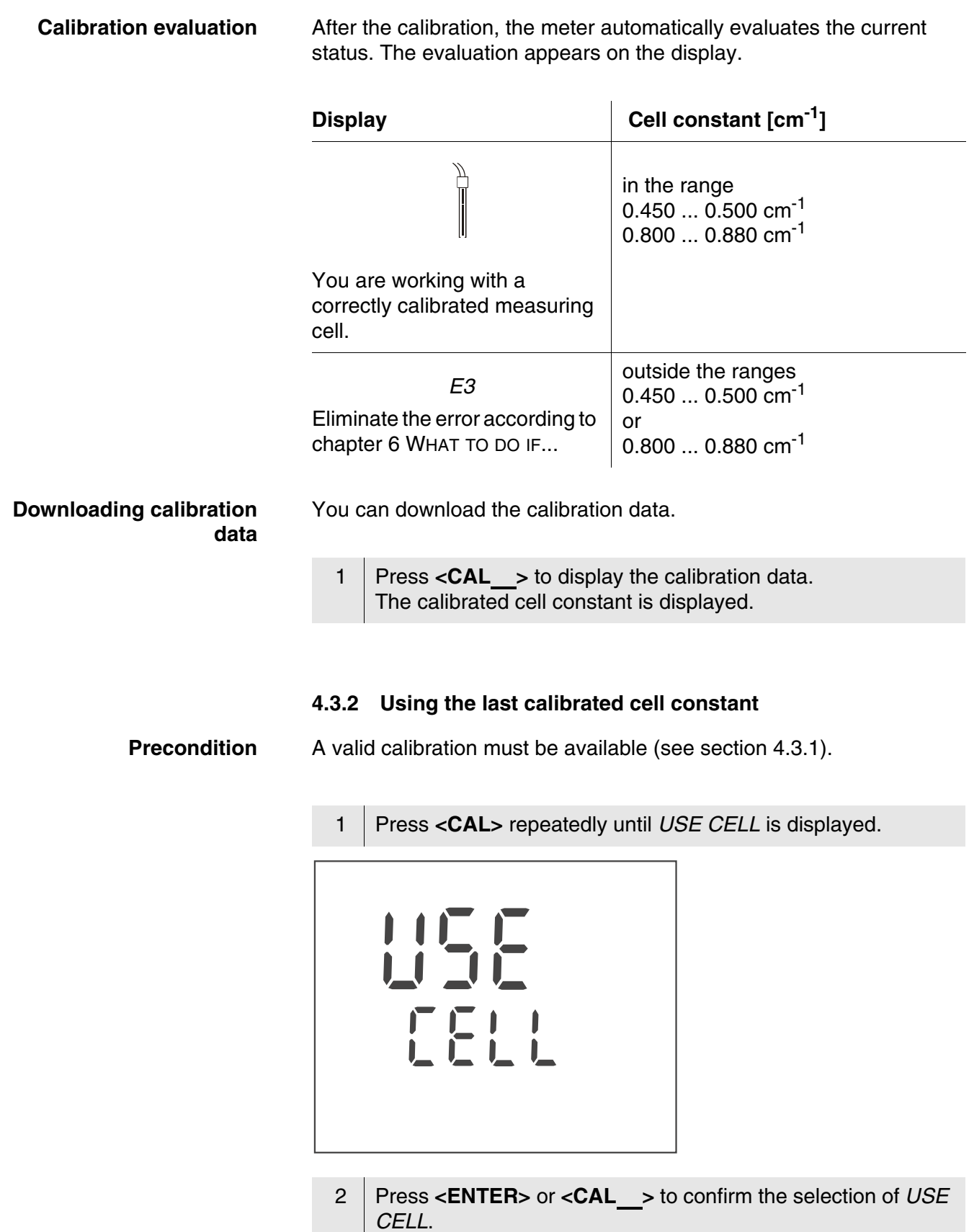

3 If necessary, press **<CAL>** repeatedly until *CAL* and the last calibrated cell constant is displayed.

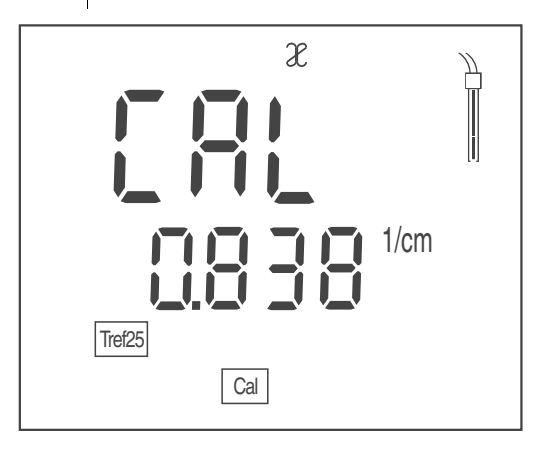

4 Confirm the selection with **<ENTER>**. The displayed cell constant is used. The meter switches to the measured value display.

#### <span id="page-21-0"></span>**4.3.3 Setting the cell constant manually**

#### **Note**

The cell constant to be set must either be taken from the operating manual of the measuring cell or is printed on the measuring cell.

**Range 0.800 ... 0.880 cm-1**

1 Press **<CAL>** repeatedly until *USE CELL* is displayed.

$$
\frac{\prod_{i=1}^{n} \prod_{j=1}^{n} \prod_{j=1}^{
$$

- <sup>2</sup> Confirm the selection with **<ENTER>** or **<CAL**\_**>**. The cell constant that was set last is displayed.
- 3 If necessary, press **<CAL>** repeatedly until a cell constant in the range  $0.800...0.880$  cm<sup>-1</sup> is displayed.

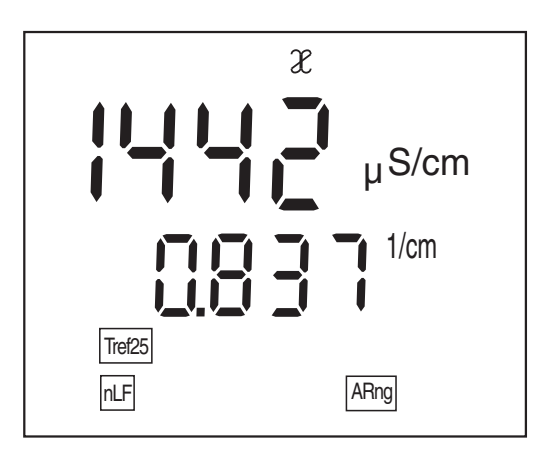

4 Set the cell constant to be used with  $\lt$  >  $\lt$  >, e.g. 0.846 cm<sup>-1</sup>.

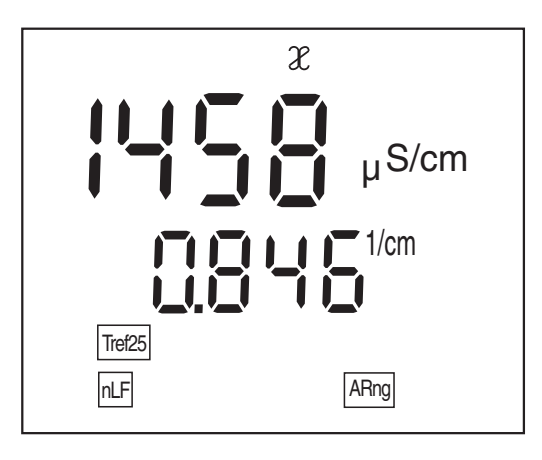

5 Confirm the selection with **<ENTER>**. The new cell constant is used from now on. The meter switches to the measured value display. **Selecting the cell constant 0.475 cm-1**

1 Press the **<CAL>** key repeatedly until *USE CELL* is displayed.

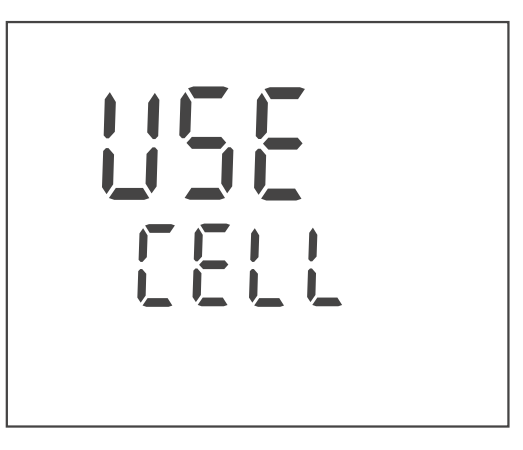

- <sup>2</sup> Confirm the selection with **<ENTER>** or **<CAL**\_**>**.
- 3 If necessary, press **<CAL>** repeatedly until the cell constant 0.475  $cm^{-1}$  is displayed.

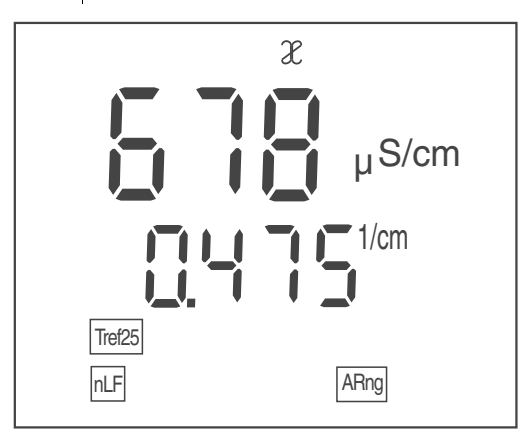

4 Confirm the selection with **<ENTER>**. The meter switches to the measured value display.

#### <span id="page-24-2"></span><span id="page-24-0"></span>**4.4 Temperature compensation TC**

The calculation of the temperature compensation is based on the preset reference temperature, Tref 20 or Tref 25 (see [section](#page-25-0)  [4.5 SETTINGS](#page-25-0)).

<span id="page-24-3"></span><span id="page-24-1"></span>As the temperature compensation, the nonlinear temperature compensation "nLF" according to DIN 38404 or EN 27 888 respectively is permanently set.

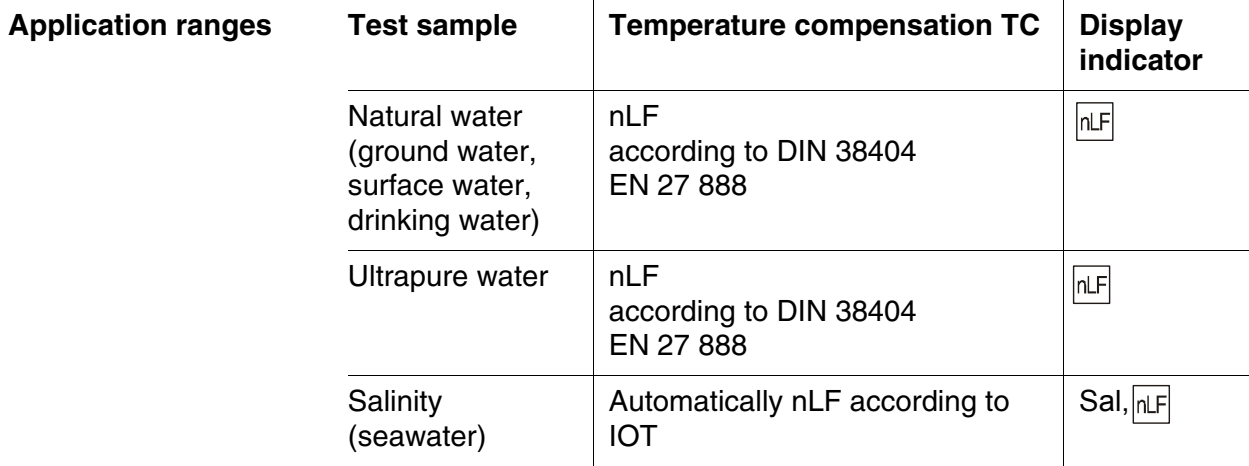

#### <span id="page-25-0"></span>**4.5 Settings**

You can adapt the meter to your individual requirements. The settings are done in the following menus:

- System settings (**<ENTER**\_**>**)
	- Switch-off interval (*tOff*)
- Measurement settings (**<M**\_**>**)
	- Reference temperature (*Tref25* or *Tref20*)
	- Temperature unit (*°C* / *°F*)
	- Cleaning interval (*Int.C* [0 ... 999])

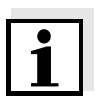

#### **Note**

You can exit the setting menu at any time by pressing **<M>**. Settings already modified and confirmed with **<ENTER>** are stored.

#### <span id="page-25-2"></span><span id="page-25-1"></span>**4.5.1 System settings**

The default setting is printed in bold.

Switch-off interval (*.OFF*) 10, 20, 30, 40, 50 min,

**1**, 2, 3, 4, 5, 10, 15, 20, 24 h

<sup>1</sup> Open the menu for system settings with **<ENTER**\_**>**. The first system setting is displayed.

#### **Switch-off interval (***.OFF***)**

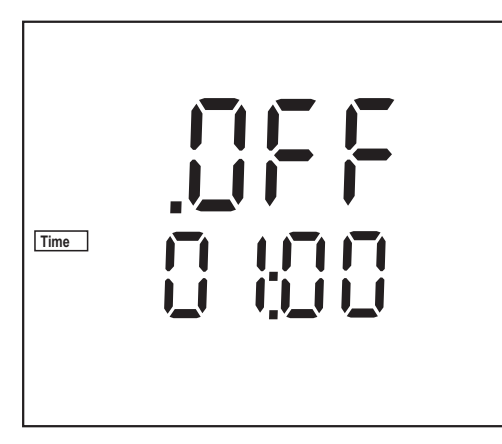

- 2 Set the switch-off interval with **<** >< >.
- 3 Confirm with **<ENTER>**. The system settings are completed. The meter switches to the measuring mode.

#### <span id="page-26-0"></span>**4.5.2 Measurement settings**

These settings apply to the determination of the cell constant and measurement (the default condition is printed in bold).

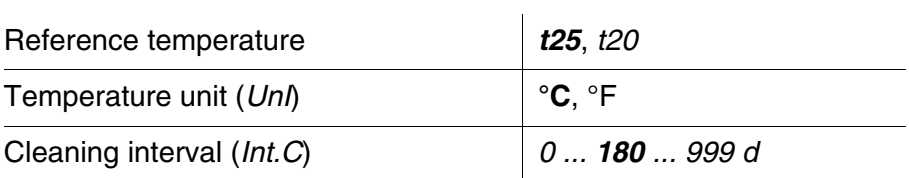

#### <span id="page-26-1"></span>**Reference temperature**

<sup>1</sup> Open the menu for measurement settings with **<M**\_**>**. *t25,* the adjusted reference temperature is displayed.

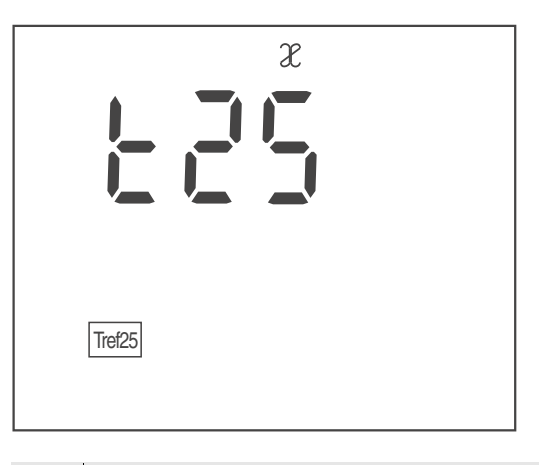

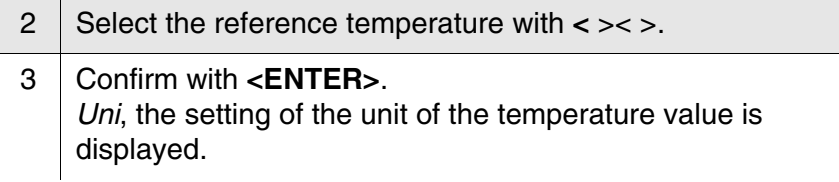

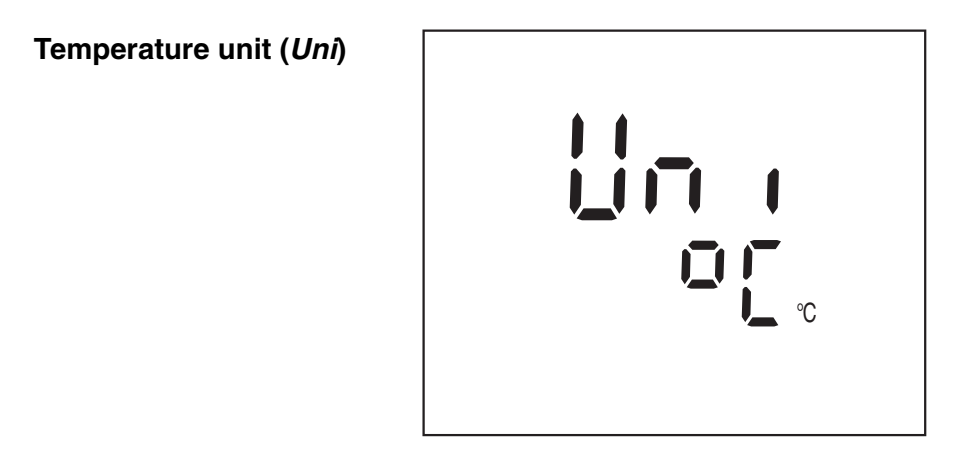

- 4 Using **<** >< >, toggle between *°C* and *°F*.
- 5 Confirm with **<ENTER>**. *Int.C*, the setting of the cleaning interval is displayed.

**Cleaning interval (***Int.C***)**

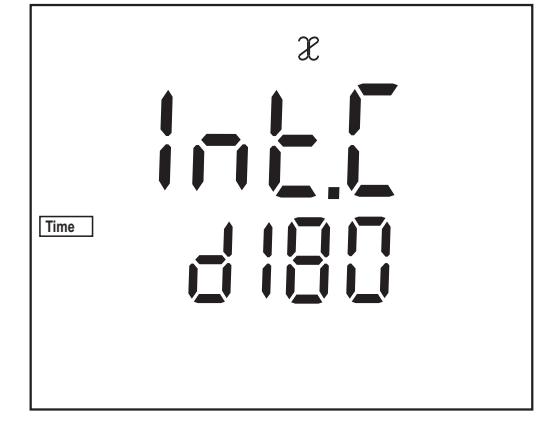

6 Set the interval with **<** >< >. 7 Confirm with **<ENTER>**.

The measurement settings are completed. The meter switches to the measuring mode.

#### <span id="page-28-2"></span><span id="page-28-0"></span>**4.6 Reset**

#### <span id="page-28-3"></span><span id="page-28-1"></span>**4.6.1 Resetting the cell constant**

This function serves to erase the last determined cell constant. Subsequently, the meter uses the last manually set cell constant in the range  $0.800 \ldots 0.880 \text{ cm}^{-1}$  or the fixed cell constant,  $0.475 \text{ cm}^{-1}$ .

Based on the last erased cell constant the meter decides to which of the two manually set cell constants the cell constant is reset. If the erased cell constant was in the calibration range 0.450 ... 0.500  $\text{cm}^{-1}$ , the fixed cell constant 0.475  $\text{cm}^{-1}$  is used. If the erased cell constant was in the calibration range 0.800 ... 0.880  $cm^{-1}$ , the adjusted cell constant from the range 0.800 ...  $0.880$  cm<sup>-1</sup> is used.

All other meter settings are retained.

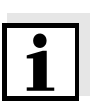

#### **Note**

The measuring system is possibly not calibrated after a reset. Before measuring, make sure the meter uses the cell constant suitable for the measuring cell.

# **Resetting the cell**

**constant** <sup>1</sup> Press **<On/Off**\_**>** to open the menu for the reset of the cell constant. *Ini.C* is displayed.

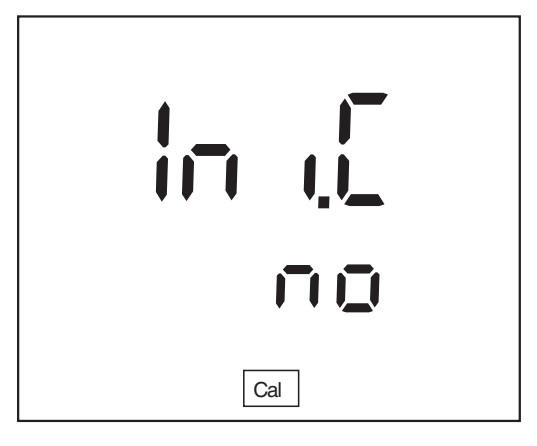

- 2 Press **<** >< > to display *no* or *YES*. *YES*: Reset the cell constant. *no*: Retain the cell constant.
- 3 Confirm with **<ENTER>**. The menu is finished. The meter switches to the measuring mode.

#### <span id="page-29-1"></span><span id="page-29-0"></span>**4.6.2 Resetting all meter settings**

This function resets all meter settings to the default condition. The relevant values are given in the following sections:

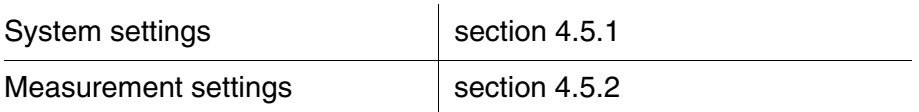

The following settings are also reset to the default condition:

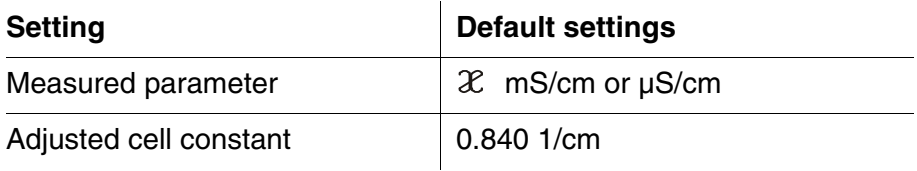

#### **Resetting the meter settings**

- 1 Switch on the meter with **<On/Off>**. The display test appears briefly on the display.
- 2 During the display test, press **<M>** to open the menu for the reset of the meter settings. *Init* is displayed.

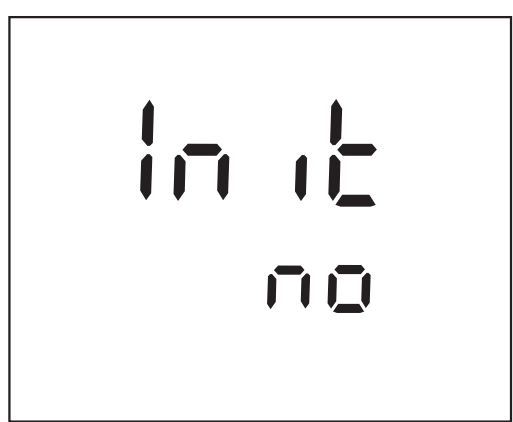

- 3 Press **<** >< > to display *no* or *YES*. *YES*: Reset the meter settings. *no*: Retain the meter settings.
- 4 Confirm with **<ENTER>**. The menu is finished. The meter switches to the measuring mode.

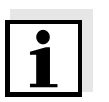

#### **Note**

The measuring system is possibly not calibrated after a reset. Before measuring, make sure the meter uses the cell constant suitable for the measuring cell.

# <span id="page-30-0"></span>**5 Maintenance, cleaning, disposal**

#### <span id="page-30-3"></span><span id="page-30-1"></span>**5.1 Maintenance**

The only maintenance activity required is replacing the batteries.

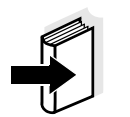

#### **Note**

See the relevant operating manuals of the measuring cells for instructions on maintenance.

#### <span id="page-30-2"></span>**5.1.1 Replacing the batteries**

<span id="page-30-4"></span>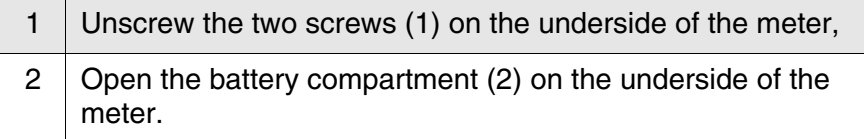

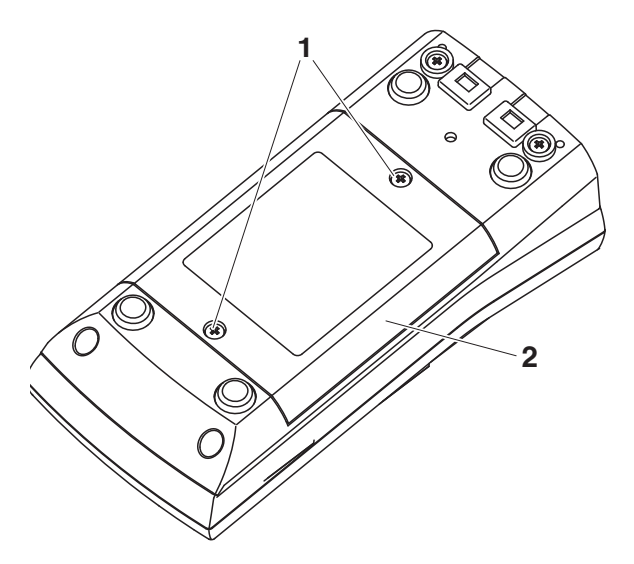

- 3 | Remove the four batteries from the battery compartment.
- 4 | Place four new batteries (type Mignon AA) in the battery compartment.

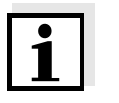

#### **Note**

Alternatively, you can also use Ni-MH rechargeable batteries (type Mignon AA). In order to charge the batteries, an external charging device is required.

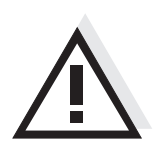

#### **Caution**

**Make sure that the poles of the batteries are the right way round. The ± signs on the batteries must correspond to the ± signs in the battery compartment.** 

5 Close the battery compartment (2) and tighten the screws (1).

#### <span id="page-31-0"></span>**5.2 Cleaning**

Occasionally wipe the outside of the meter with a damp, lint-free cloth. Disinfect the housing with isopropanol as required.

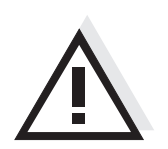

#### **Caution**

**The housing is made of synthetic material (ABS). Thus, avoid contact with acetone or similar detergents that contain solvents. Remove any splashes immediately.**

#### <span id="page-31-1"></span>**5.3 Packing**

This meter is sent out in a protective transport packing. We recommend: Keep the packing material. The original packing protects the meter against damage during transport.

# <span id="page-32-1"></span><span id="page-32-0"></span>**6 What to do if...**

<span id="page-32-2"></span>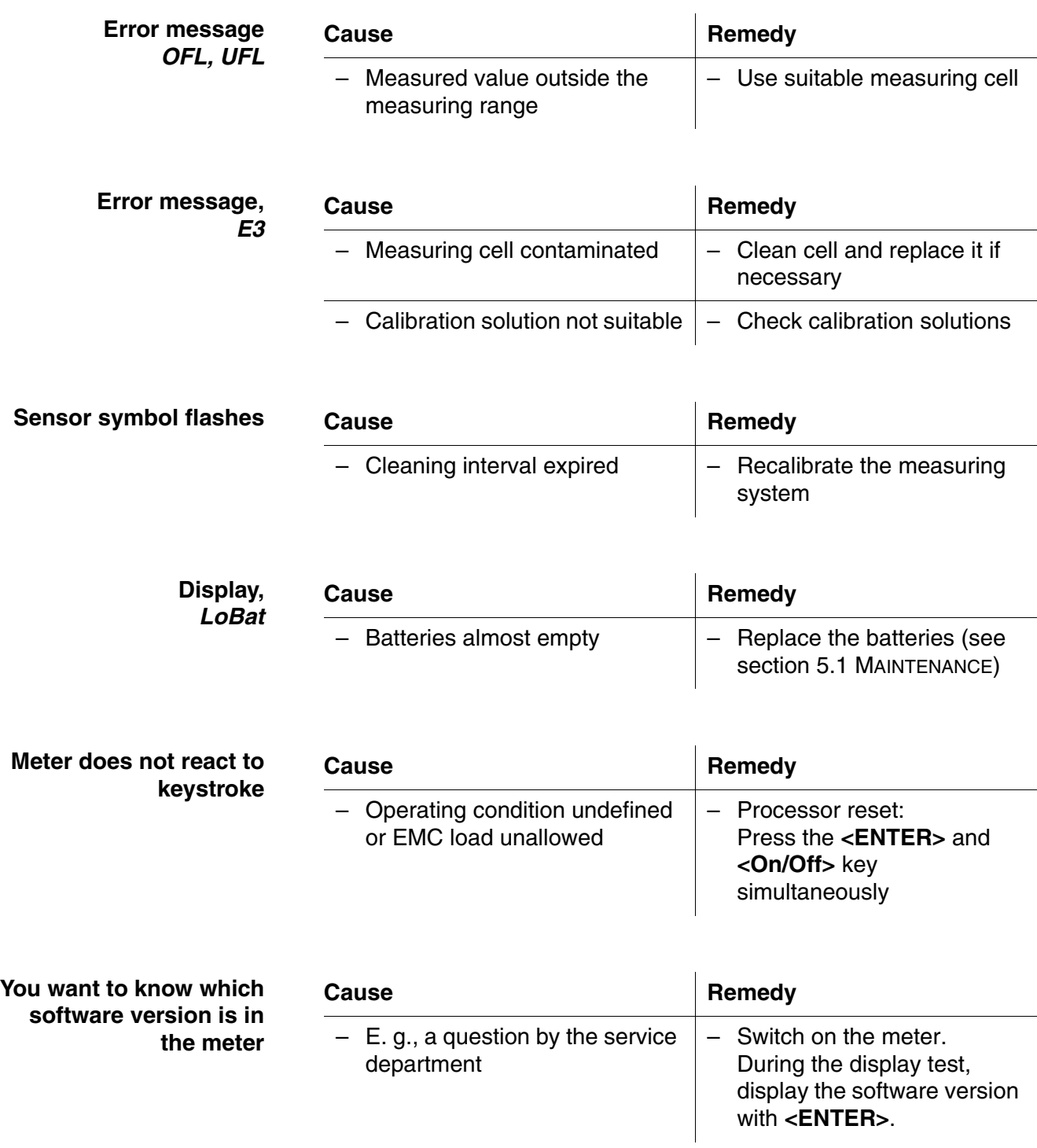

# <span id="page-34-3"></span><span id="page-34-0"></span>**7 Technical data**

<span id="page-34-1"></span>**7.1 General data**

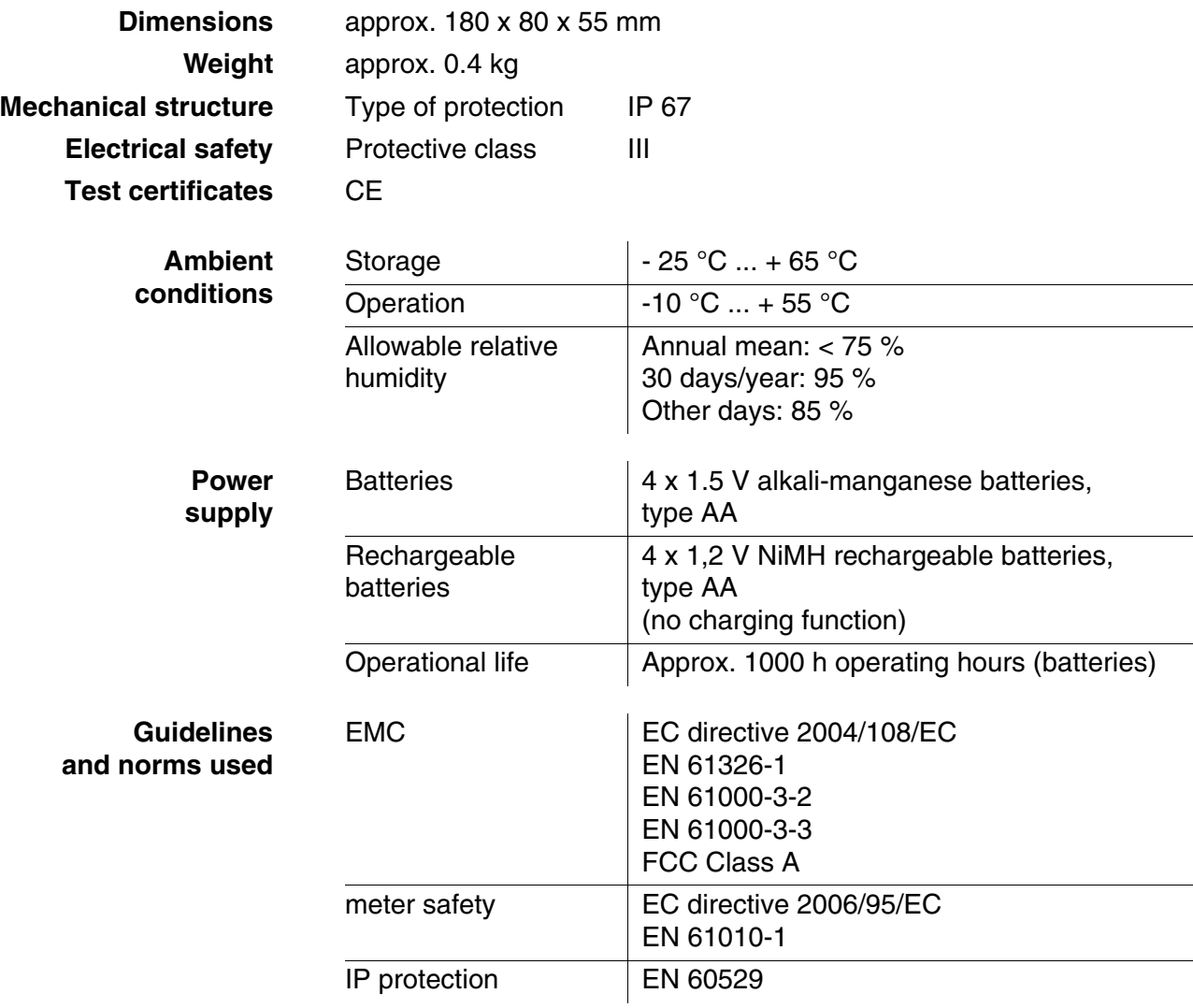

#### <span id="page-34-2"></span>**7.2 Measuring ranges, resolution, accuracy**

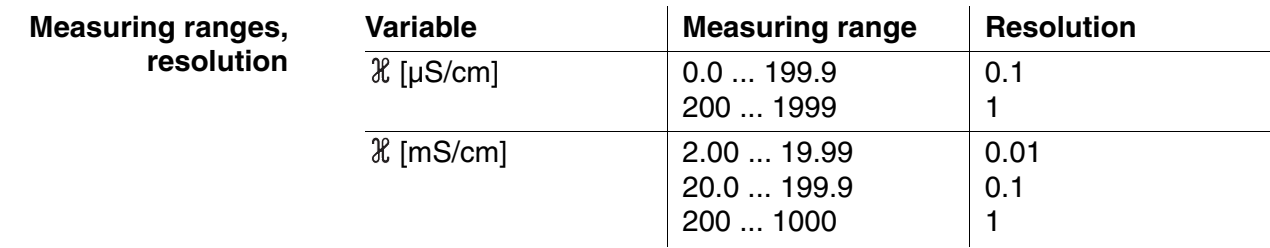

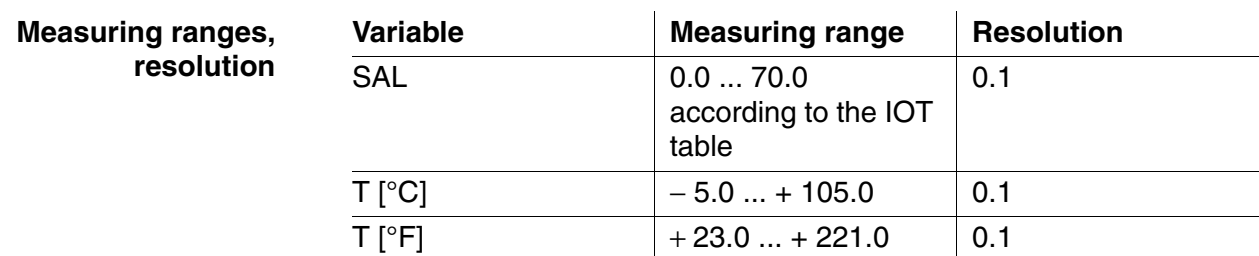

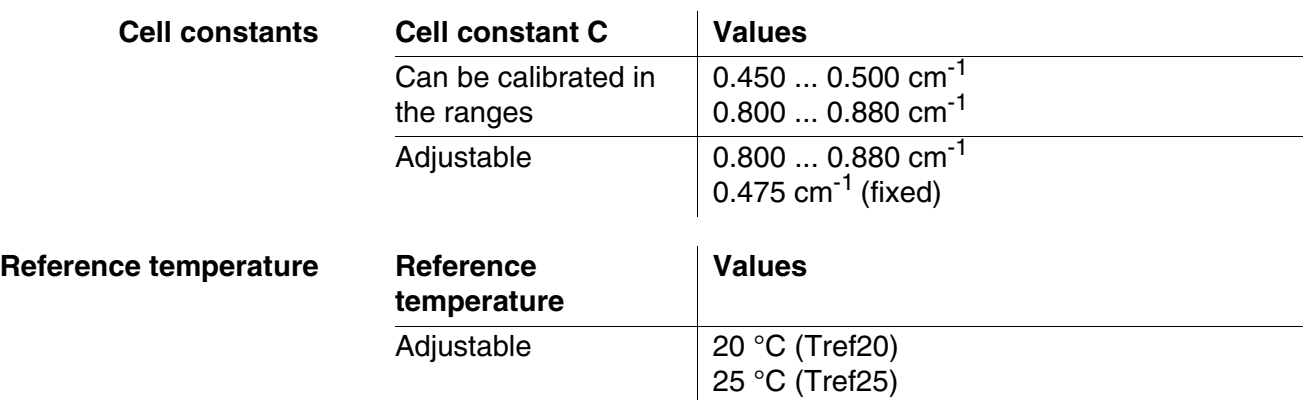

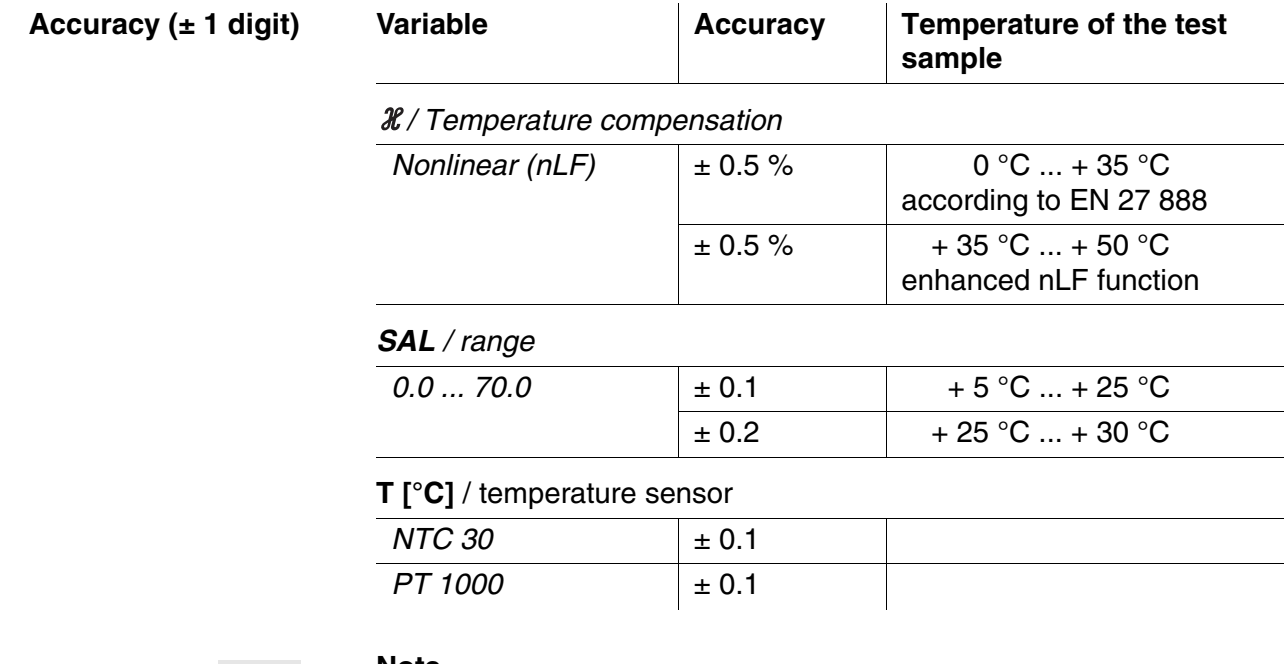

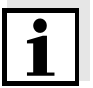

#### **Note**

The accuracy values specified here apply exclusively to the meter. The accuracy of the measuring cell has also to be taken into account.

# <span id="page-36-0"></span>**8 Lists**

This chapter provides additional information and orientation aids.

**Specialist terms** The glossary briefly explains the meaning of the specialist terms. However, terms that should already be familiar to the target group are not described here.

**Index** The index helps you to find the topics that you are looking for.

#### **Glossary**

- **Adjusting** To manipulate a measuring system so that the relevant value (e. g. the displayed value) differs as little as possible from the correct value or a value that is regarded as correct, or that the difference remains within the tolerance.
- **AutoRange** Name of the automatic selection of the measuring range.
- **Calibration** Comparing the value from a measuring system (e. g. the displayed value) to the correct value or a value that is regarded as correct. Often, this expression is also used when the measuring system is adjusted at the same time (see adjusting).
- **Cell constant, k** Characteristic quantity of a conductivity measuring cell, depending on the geometry.
- **Conductivity** Short form of the expression, specific electrical conductivity. It corresponds to the reciprocal value of the resistivity. It is a measured value of the ability of a substance to conduct an electric current. In water analysis, the electrical conductivity is a dimension for the ionized substances in a solution.
- **Measured parameter** The measured parameter is the physical dimension determined by measuring, e. g. pH, conductivity or D.O. concentration.
	- **Measured value** The measured value is the special value of a measured parameter to be determined. It is given as a combination of the numerical value and unit (e. g. 3 m; 0.5 s; 5.2 A; 373.15 K).
		- **Molality** Molality is the quantity (in Mol) of a dissolved substance in 1000 g solvent.
		- **Reference temperature** Fixed temperature value to compare temperature-dependent measured values. For conductivity measurements, the measured value is converted to a conductivity value at a reference temperature of 20 $°C$  or 25 $°C$ .

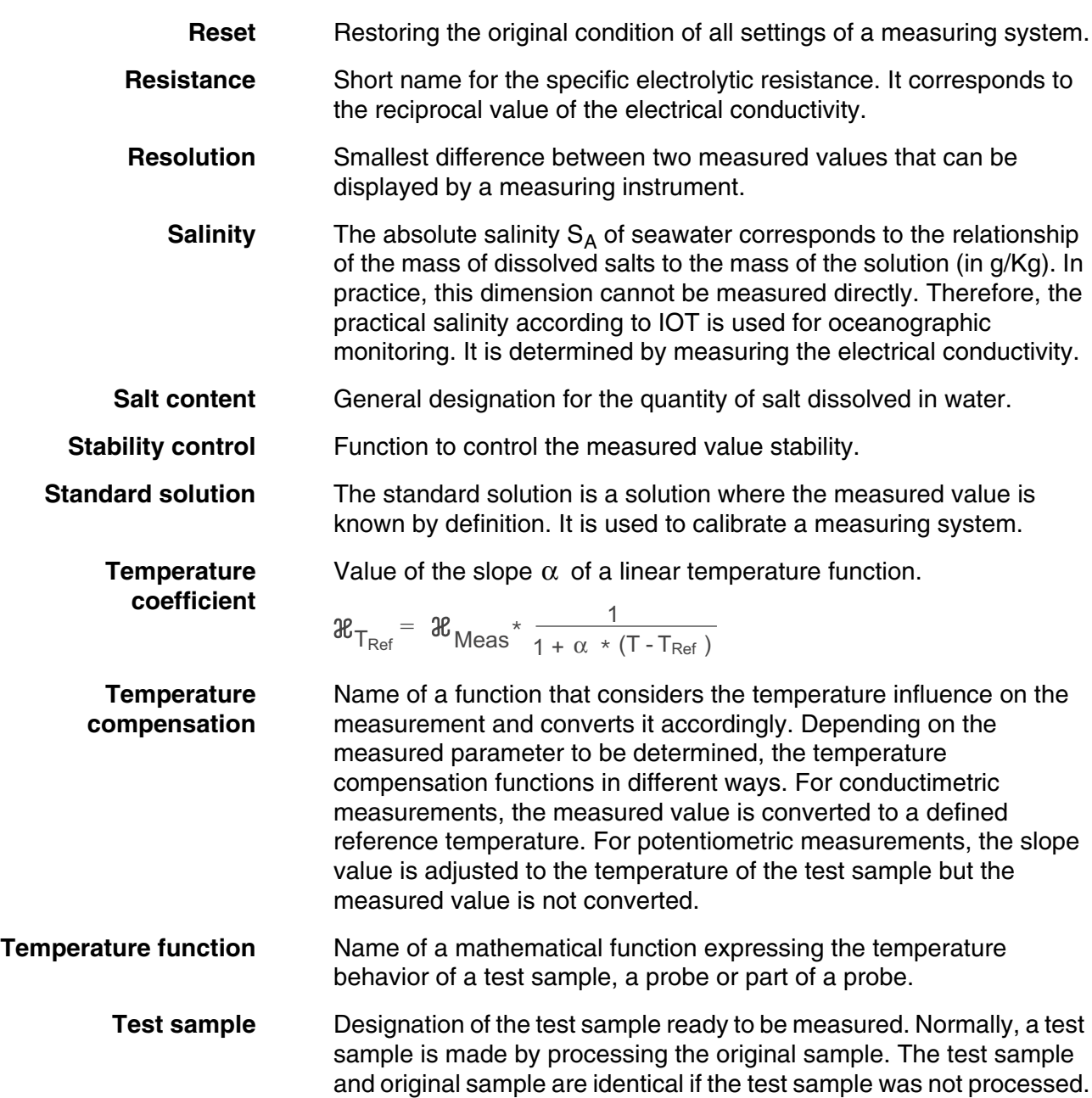

#### **Index**

# **A**

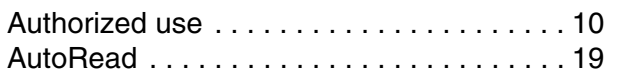

# **B**

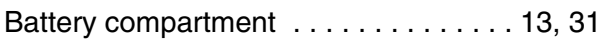

# **C**

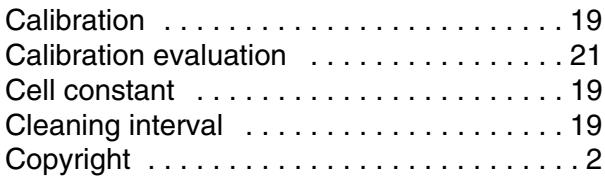

# **D**

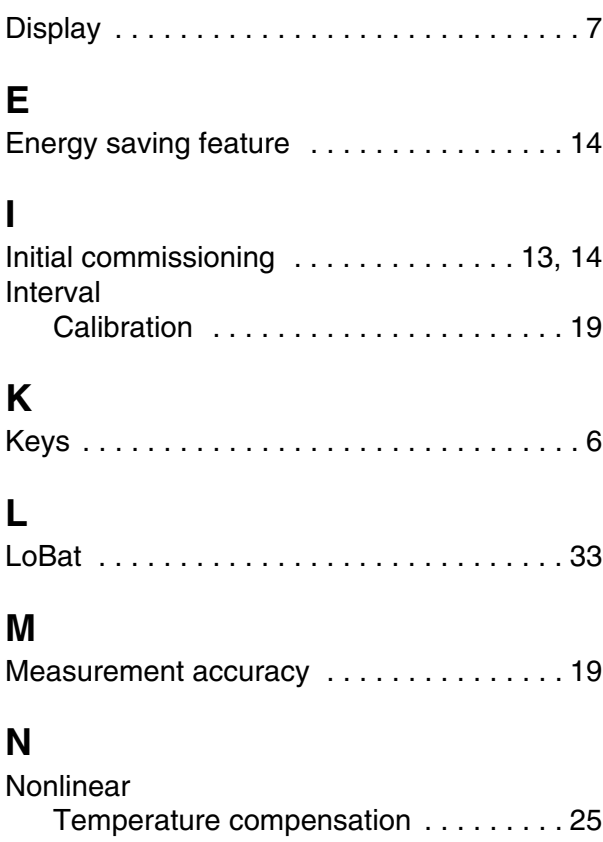

# **O**

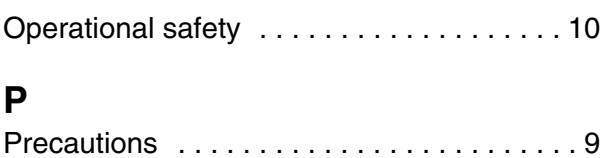

# **R**

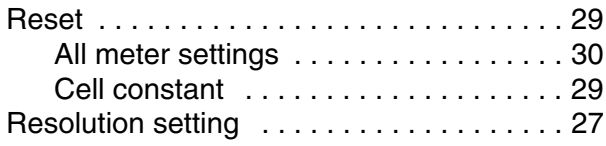

# **S**

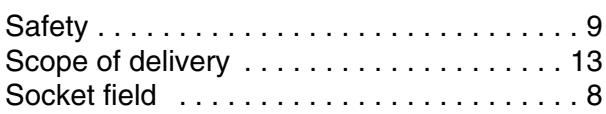

## **T**

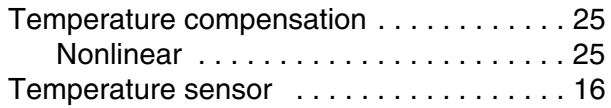

# Xylem |ˈzīləm|

1) The tissue in plants that brings water upward from the roots; 2) a leading global water technology company.

We're a global team unified in a common purpose: creating advanced technology solutions to the world's water challenges. Developing new technologies that will improve the way water is used, conserved, and reused in the future is central to our work. Our products and services move, treat, analyze, monitor and return water to the environment, in public utility, industrial, residential and commercial building services settings. Xylem also provides a leading portfolio of smart metering, network technologies and advanced analytics solutions for water, electric and gas utilities. In more than 150 countries, we have strong, long-standing relationships with customers who know us for our powerful combination of leading product brands and applications expertise with a strong focus on developing comprehensive, sustainable solutions.

**For more information on how Xylem can help you, go to www.xylem.com.**

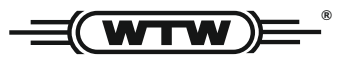

Xylem Analytics Germany Sales GmbH & Co. KG WTW Am Achalaich 11 82362 Weilheim Germany **Service and Returns:**

Tel.: Fax: E-Mail Internet: www.xylemanalytics.com +49 881 183-325 +49 881 183-414 wtw.rma@xylem.com

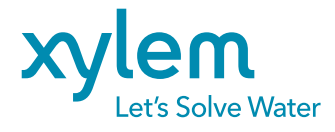

Xylem Analytics Germany GmbH Am Achalaich 11 82362 Weilheim Germany

 $\epsilon$ **UK**